# 概述

小黄板是一款 TFT/LCD 液晶屏 MCU 接口通用测试板, 核心为 Cortex ARM STM32RBT6, 主频 72M, 板载 Flash 容量为 32Mb;可测试 MCU 8/高 8/16B/SPI/IIC 等 MCU 接口。提供 UART 接口,RTP 触摸屏测试接口,40PIN 双排 PIN 针和 40PIN 0.5mm 间距连接器;烧录程序一键下载, 图片一键下载到 FLASH, 调试方便, 是 TFT/LCD 液晶屏项 目测试首选测试板。

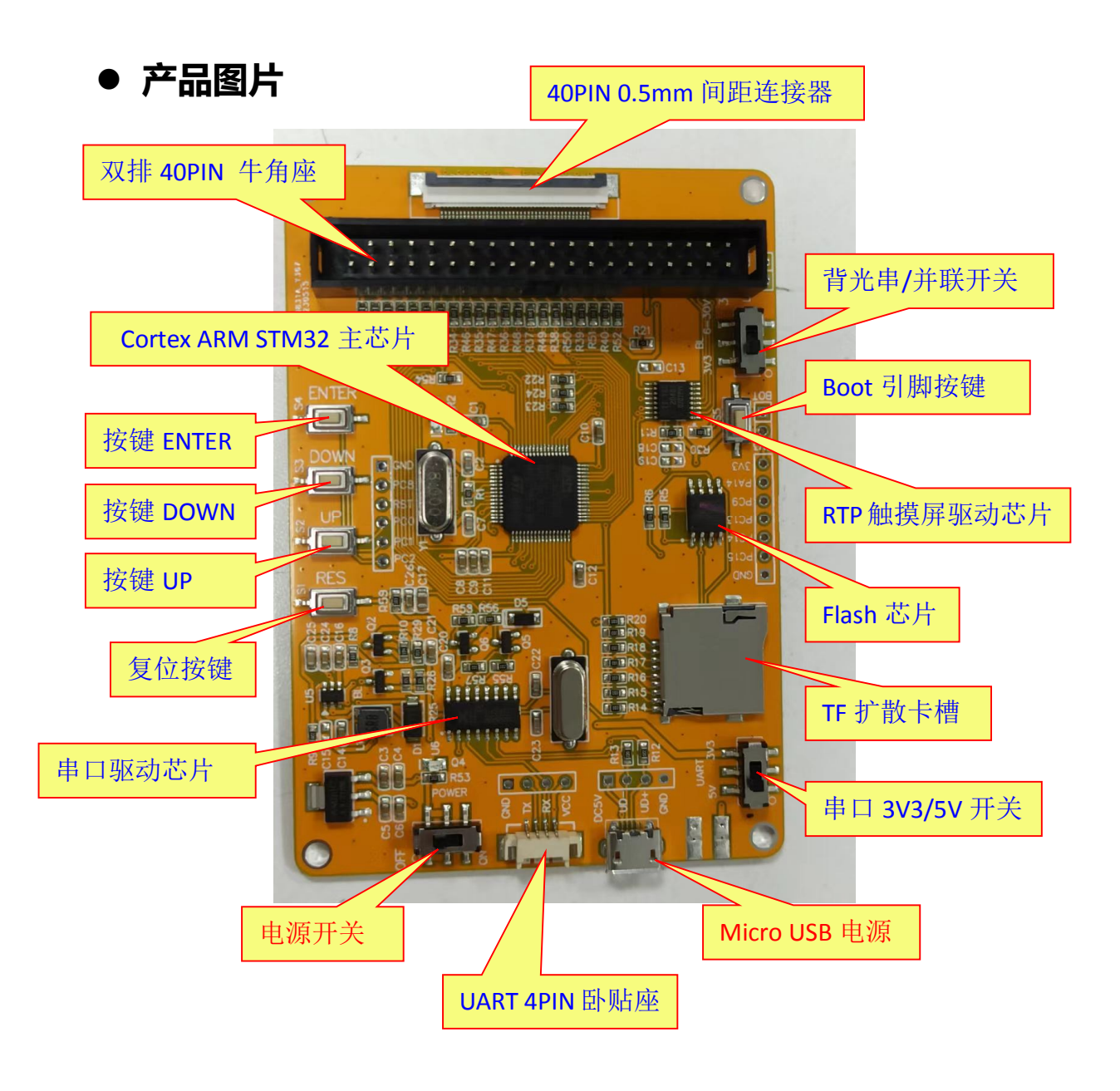

# ● 外形尺寸

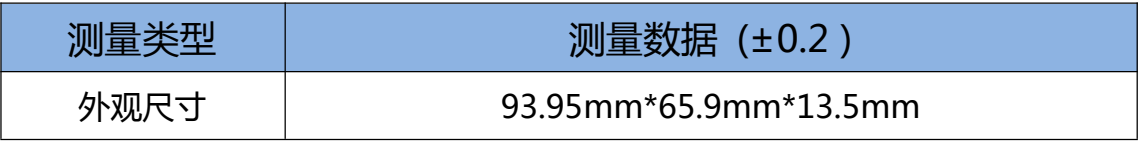

## **接口定义**

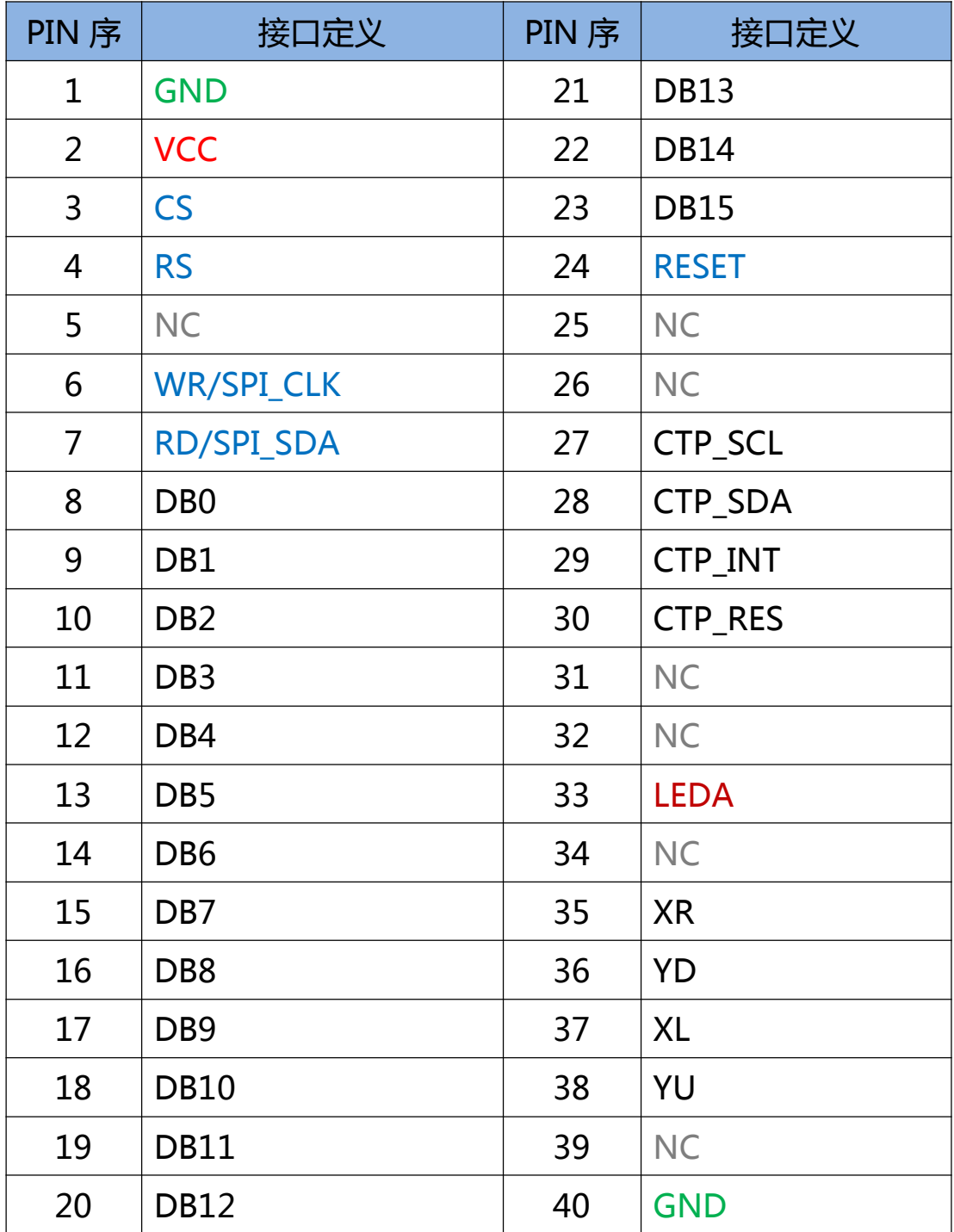

*TFT/LCD 通用测试板(小黄板)使用手册*

#### **程序下载**

程序下载方法:

1、打开程序下载软件,点击【搜索串口】,确定串口号;

2、确认选择的烧录程序.hex 文档;

3、确认下拉菜单选择的是"DTR 的低电平复位, RTS 高电平进 BootLoader"(第 4 个选项)。

4、确认勾选"编程后执行",点击【开始编程】按钮,开始下载程 序,下载完成程序将自动运行。

(如下图所示):

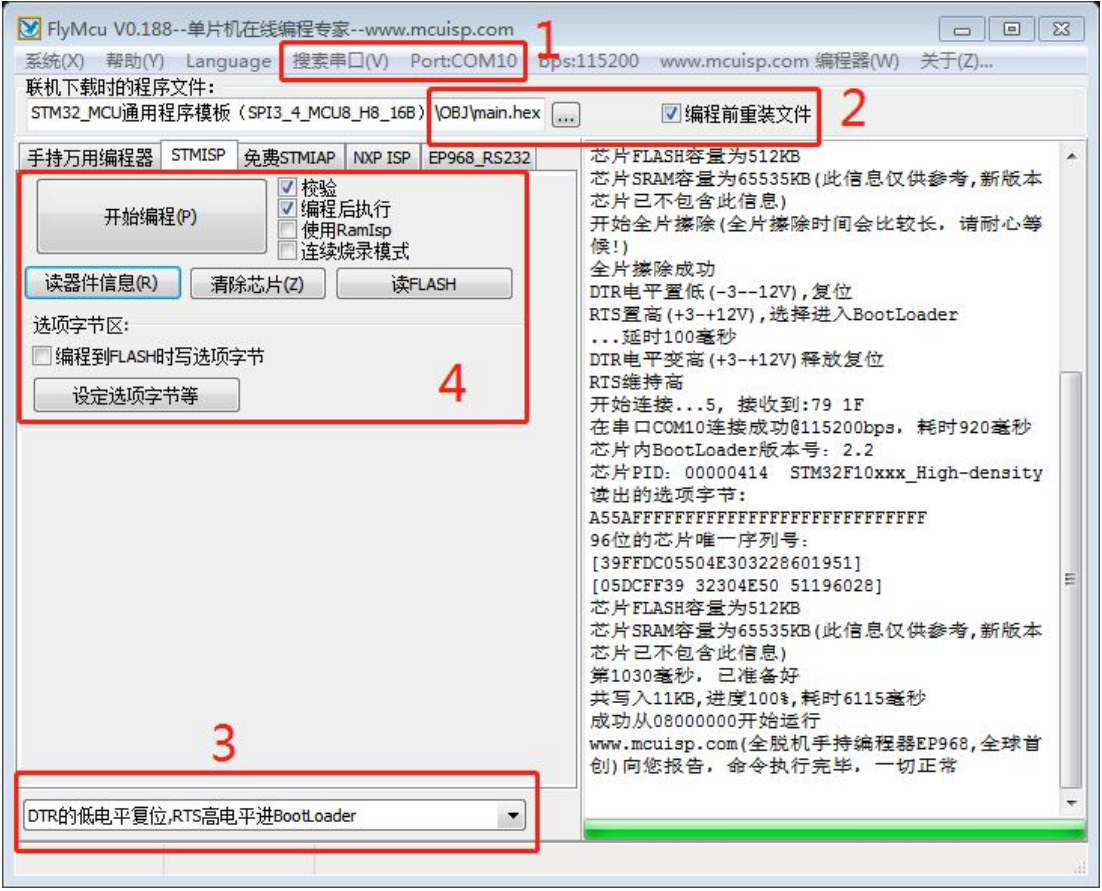

## **图片下载**

图片下载方法:

1、打开【尚视界小黄板图片烧录工具】,点击【搜索串口】,确定 小黄板串口号(波特率默认 115200);

2、点击【打开串口】按钮;

3、点击【打开图片...】按钮,选择要下载的图片(也可以直接拖放)。 4、点击【开始下载】按钮,等待图片下载到小黄板,下载完成将自 动运行程序。

(如下图所示):

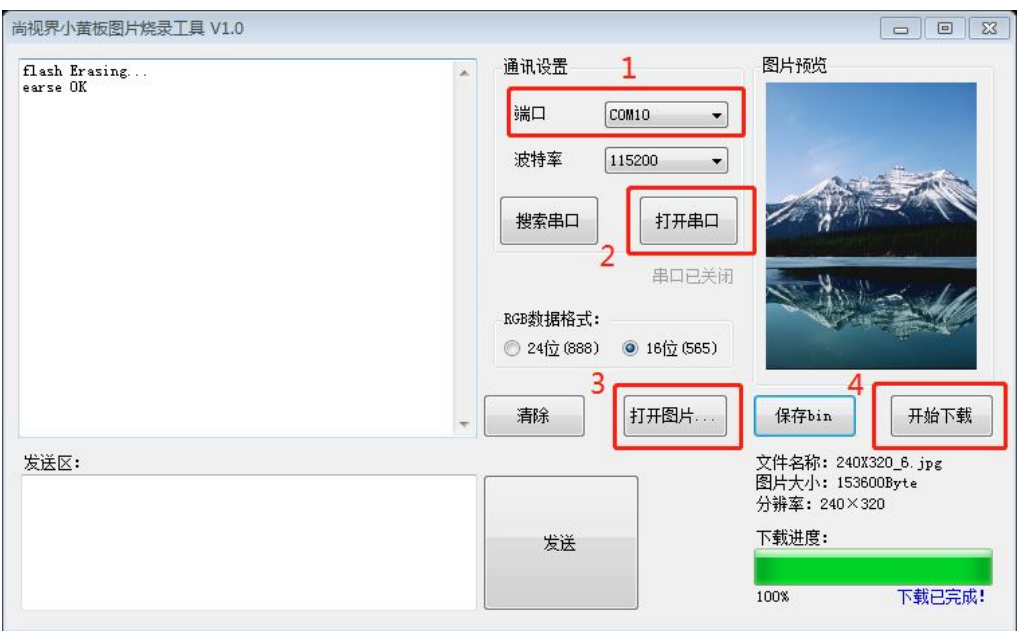

## **点屏操作流程**

- > USB 线插入 Micro USB 电源口
- 背光开关拨到 3V3,电源开关拨到 OFF
- 按小黄板接口定义连好转接板
- 打开电源开关(ON)
- 使用 FLYMCU 串口工具下载程序
- > 使用小黄板图片烧录工具下载图片

*TFT/LCD 通用测试板(小黄板)使用手册*

#### **Keil5 安装**

安装方法:

1、以管理员模式打开 Keil5, 双击"mdk529.exe"开始安装

2、允许用户协议

- 3、选择软件安装目录
- 4、输入任意 Name 等信息
- 5、安装完成后,点击"finish"

6、双击运行桌面自动生成的"Keil uVision5"快捷方式,点击"File", 选择 "License Management",进入安装密钥。

7、此时以管理员模式打开解压文件中的"keygen.exe"注册机,将 注册界面的"CID"复制到注册机中, 然后点击"Target"修改为 "ARM",点击 Generate,生成注册码

8、将注册码复制到注册界面,点击"AddLIC"

注意:

1. 安装路径不能带中文, 必须是英文路径

2. 安装目录不能跟 51 的 KEIL 或者 KEIL4 冲突,三者目录必须分 开

3. KEIL5 的安装比起 KEIL4 多了一个步骤, 必须添加 MCU 库, 不 然没法使用。

详细安装步骤请参考网址:

https://xinzhi.wenda.so.com/a/1645411314206031

## **● 程序调试简单介绍**

程序调试通过宏定义设置,主要改 main.h 和 main.c 两个页面。

#### **main.h**

1、屏幕分辨率设置 COL (横向点数)和 ROW (竖向点数)

2、接口选择设置,可以选择 SPI3Line,SPI4Line,MCU8,MCUH8, 或 MCU16 接口

3、设置画面间隔延时 Delay\_Time

如需测试 RTP 或 , 也可打开 TP\_TEST 设置。

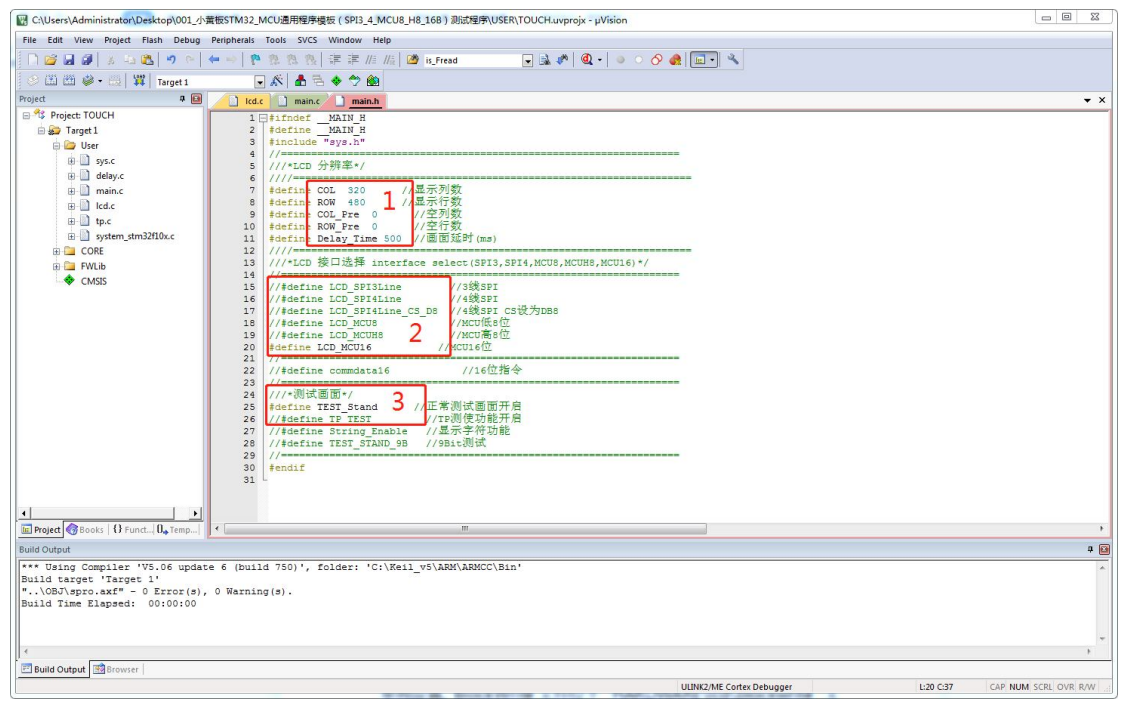

### **main.c**

1、屏初始化设置,设置相应的初始化文件即可,如果没有对应的初 始化文件,可自己添加文件,初始化文件位于"HARDWARE\lcd\init

"文件夹下。

2、BlockWrite 设置。只有 IC 设置窗口格式与默认格式不一样时需 单独设置。BlockWrite 文件位于"HARDWARE\lcd\blockwrite"文 件夹下。

3、设置显示画面。主要修改 TEST STAND 函数。

#### **主要函数说明:**

WriteComm:写指令函数,参数为 8b/16b 数据 WriteData:写数据函数,参数为 8b/16b 数据M CAUsers\Administrator\Desktop\001 小董板STM32 MCU清用程序模板 (SPI3 4 MCU8 H8 16B) 测试程序\USER\TOUCH.uvg

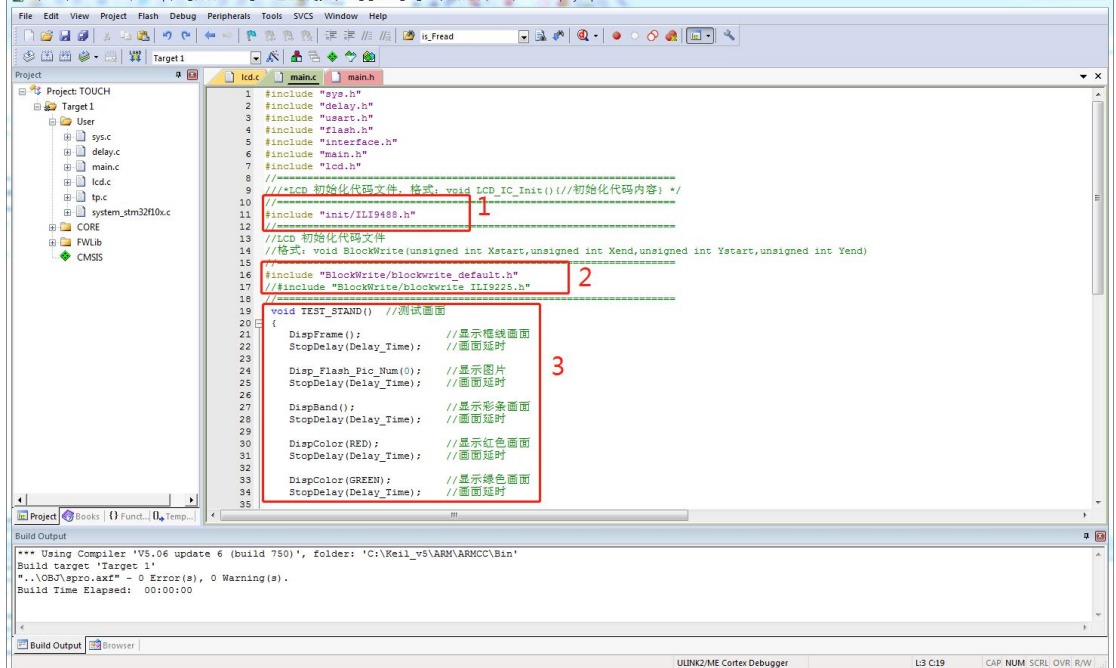

 $\begin{array}{c|c|c|c|c|c} \hline \multicolumn{3}{c|}{\textbf{I}} & \multicolumn{3}{c|}{\textbf{I}} & \multicolumn{3}{c|}{\textbf{II}} & \multicolumn{3}{c|}{\textbf{II}} & \multicolumn{3}{c|}{\textbf{II}} & \multicolumn{3}{c|}{\textbf{II}} & \multicolumn{3}{c|}{\textbf{II}} & \multicolumn{3}{c|}{\textbf{II}} & \multicolumn{3}{c|}{\textbf{II}} & \multicolumn{3}{c|}{\textbf{III}} & \multicolumn{3}{c|}{\textbf{III}} & \multicolumn{3}{c|}{\textbf$ 

# **测试效果图**

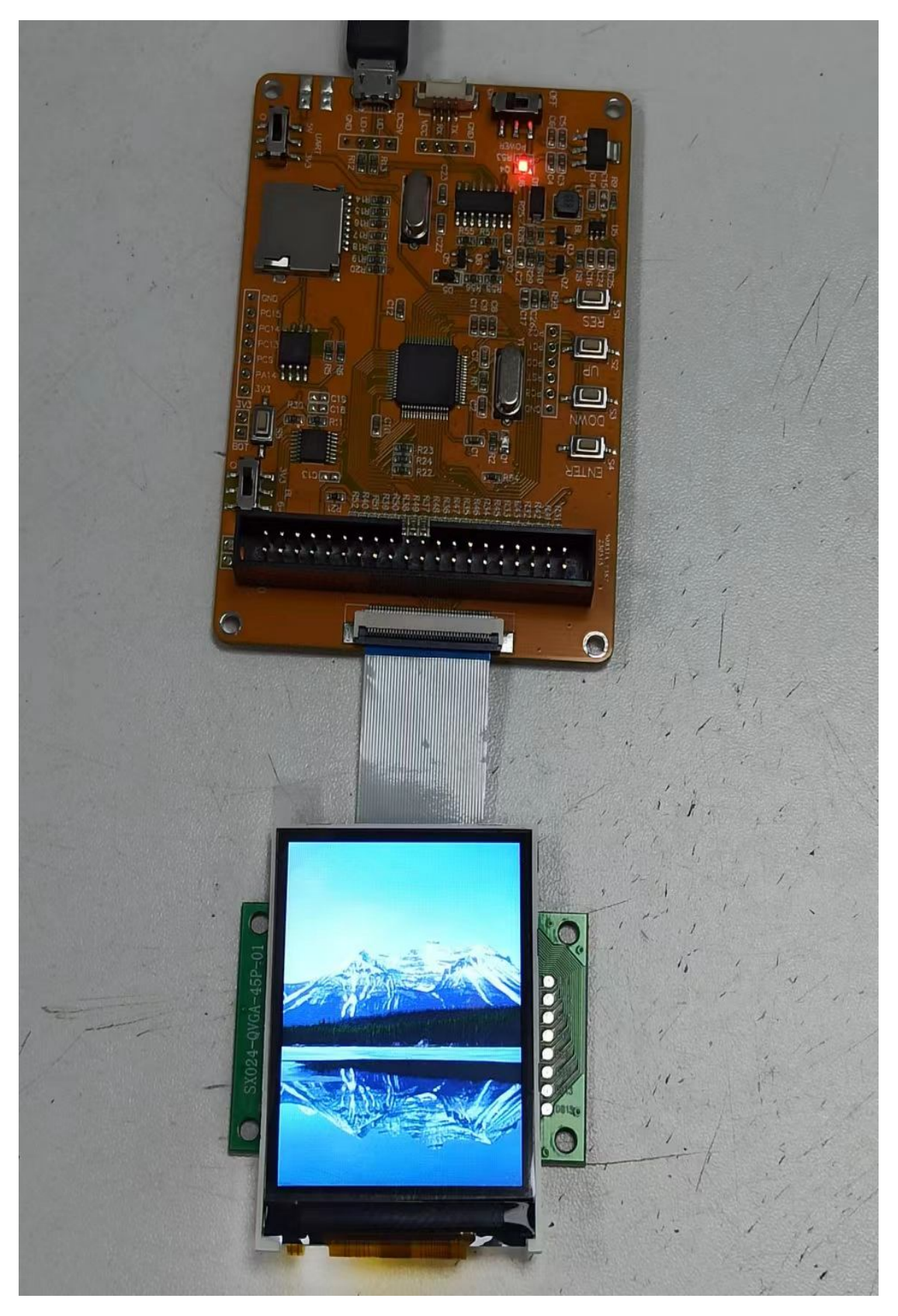

# **测试效果图**

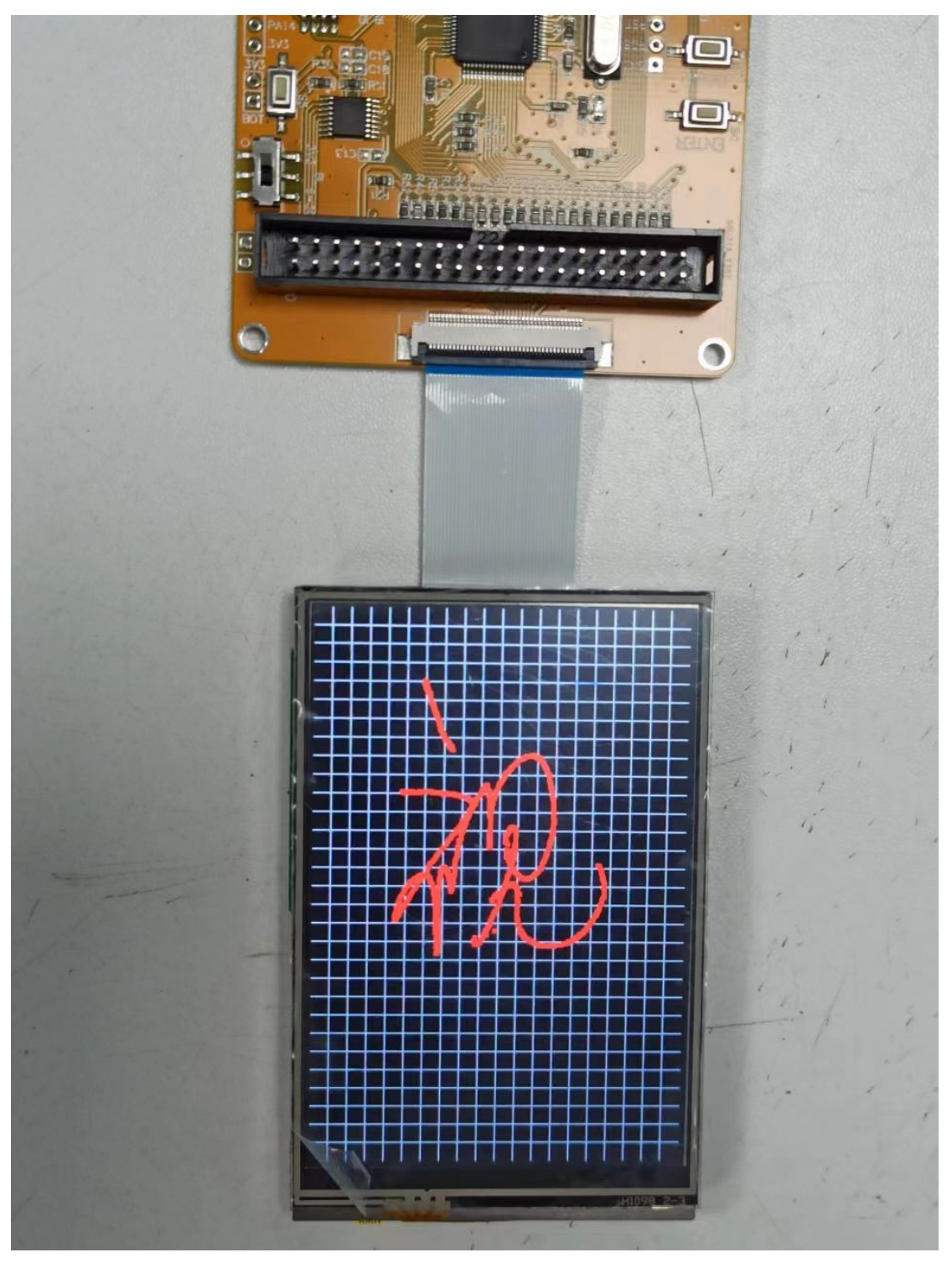